# Sites cheat sheet

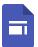

Build internal project hubs, team sites, and public-facing websites.

Get Sites: Web (sites.google.com)

1. From Sites , click +, or, to choose a template, click Template gallery and select a template.

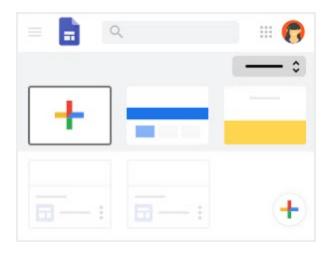

2. Customize your site and home page.

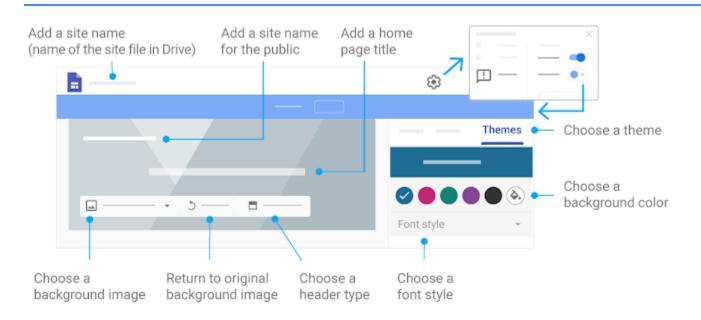

#### 3. Auu payes anu navigation.

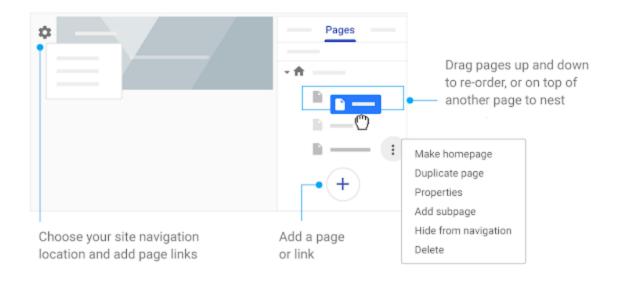

### 4. Add content to pages.

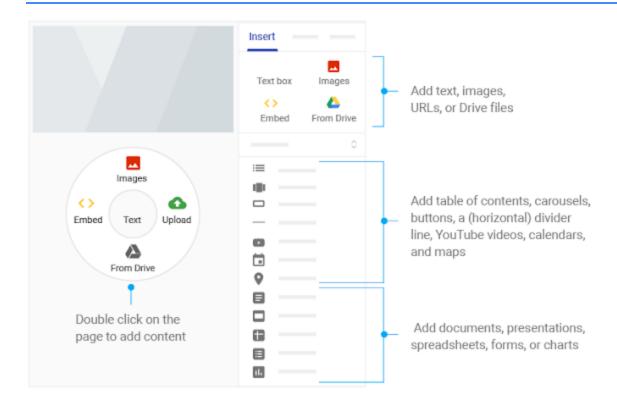

### 5. Share, preview, or publish your site.

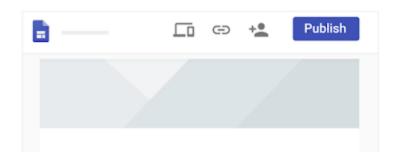

|          | Preview—See how your site will look on any device once it's live.         |
|----------|---------------------------------------------------------------------------|
| <b>(</b> | Copy link—Copy published site link.                                       |
| +•       | Share—Share your site with your team to collaborate.                      |
| Publish  | Set your site's complete URL and who can see the site, then make it live. |

## Was this helpful?

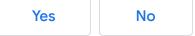